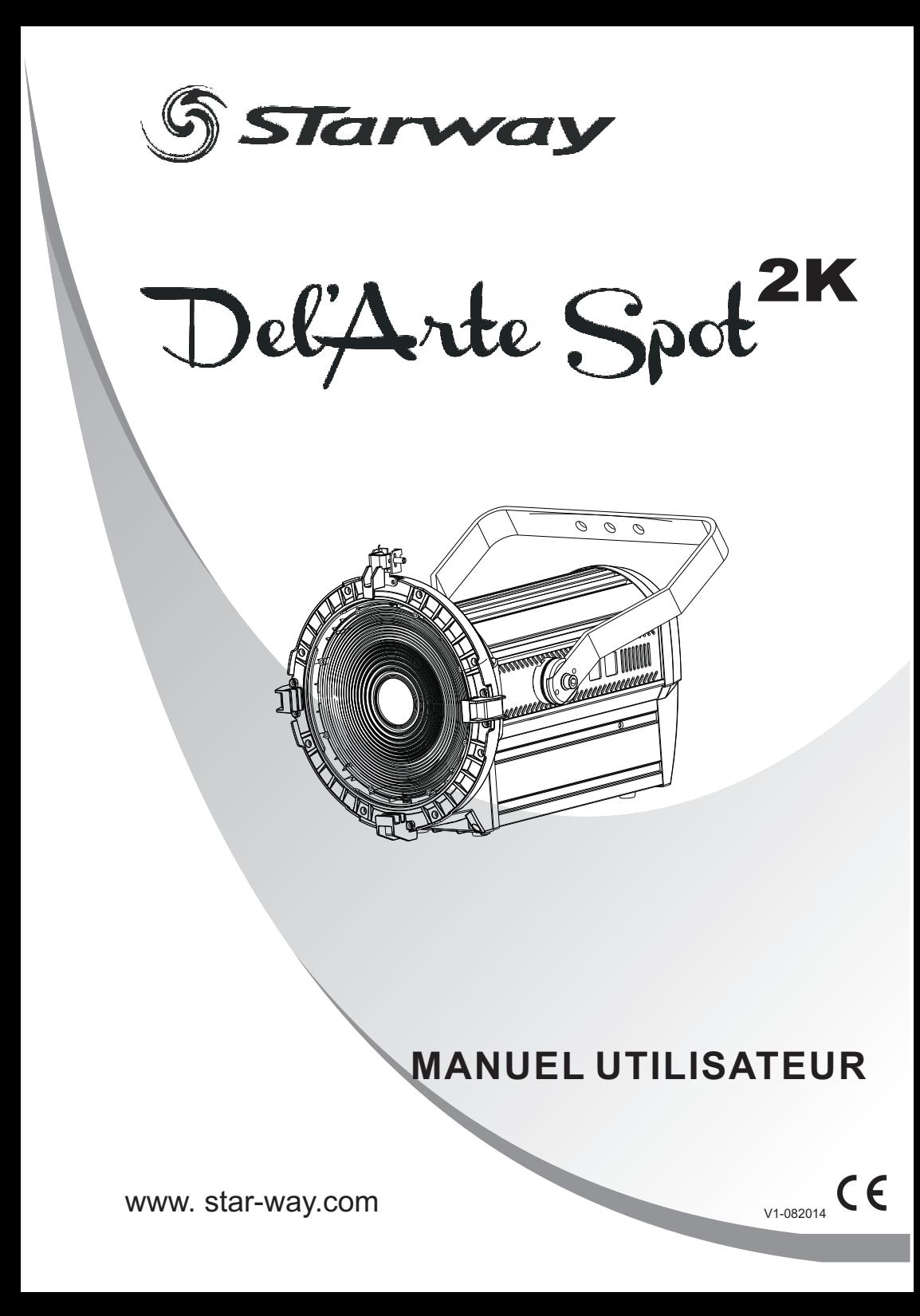

# ABLE DES MATIÈRES

#### 1 PRODUIT

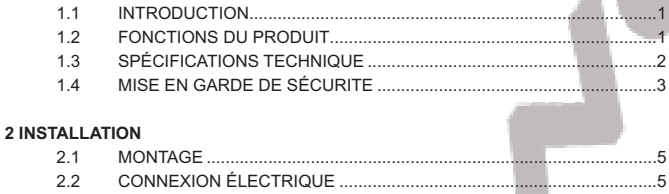

 $2.3$ 

#### **3 AFFICHEUR ET MENU**

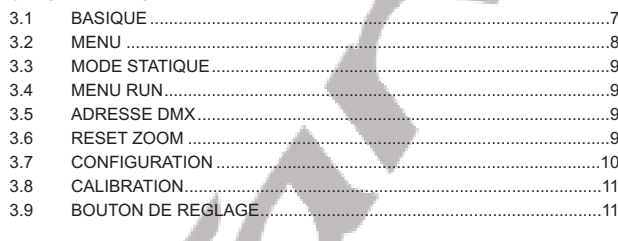

#### 4 UTILISATION AVEC UN CONTRÔLEUR DMX

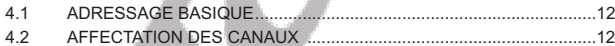

#### 5 APPENDICE

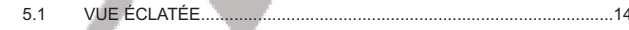

# **1 PRODUIT**

#### *1.1* **INTRODUCTION**

Ce produit est conçu pour un usage intérieur. Utilisable pour des effets d'éclairage dans l'architectural, la scène, le théâtre, ... Equipé d 'une entrée directe DMX 512, Ce produit peut être utilisé avec n 'importe quelle console. Ce produit peut également être utilisé seul grâce à son mode automatique.

# *1.2* **CARACTERISTIQUES DU PRODUIT**

- \* Dimmer 0-100%
- \* Gestion 16 Bits
- \* Zoom Electronique 18°- 60°
- \* Strobe
- \* Mode statique
- \* Afficheur LED
- \* Vérrouillage de l'afficheur
- \* DMX 512
- \* Protection contre la surchauffe

1

# *1.3* **SPECIFICATIONS TECHNIQUES**

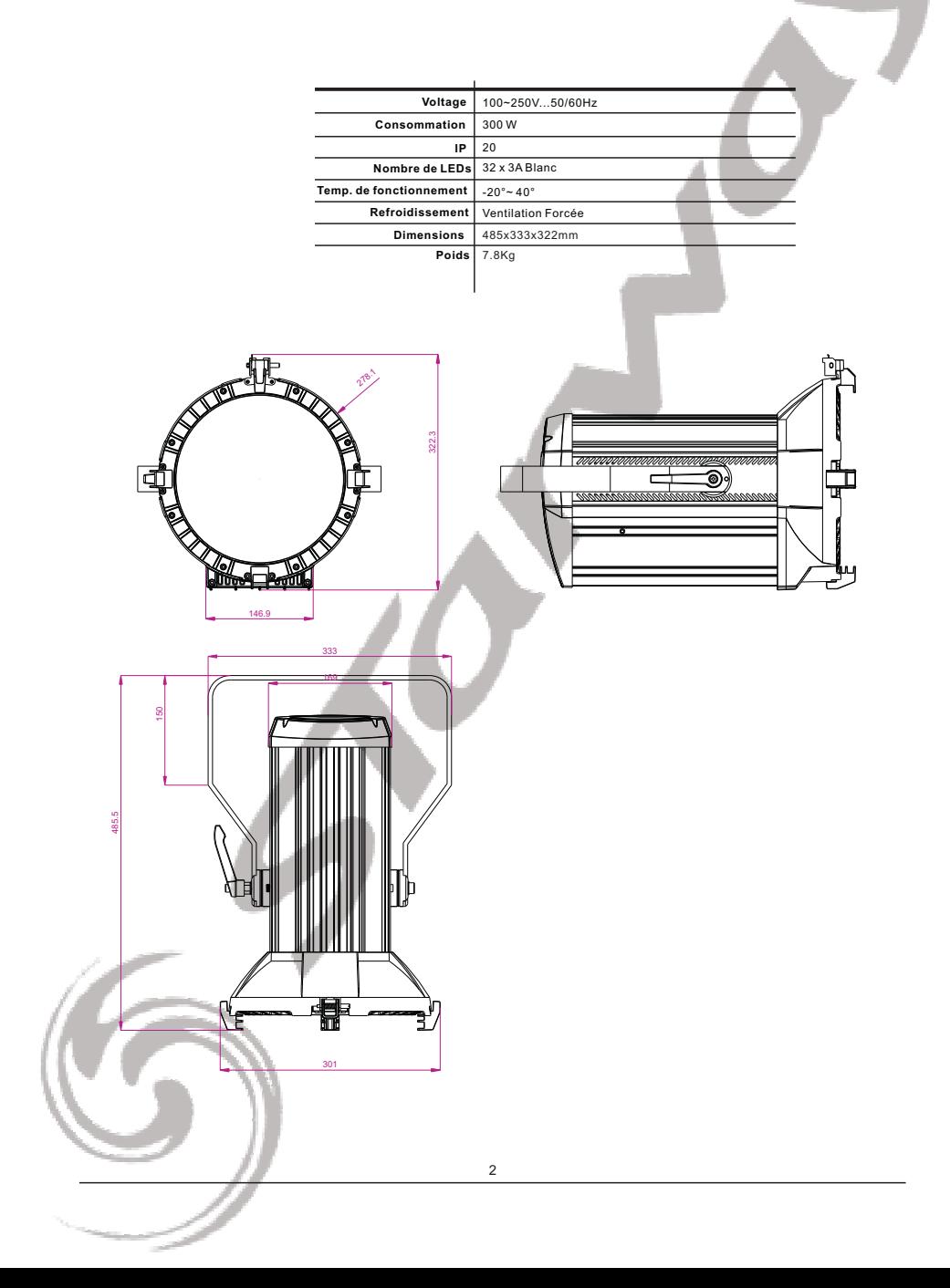

# *1.4* **MISE EN GARDE DE SECURITE**

#### **Réglementation**

Cet appareil est parfaitement conçu il répond aux dispositions réglementaires actuelles.

#### **Recyclage**

Appareil soumis à la DEEE (Collecte sélective). Contribuez à la protection de l'environnement en éliminant les matériaux d'emballages de ce produit via les filières de recyclage appropriées. Recyclez ce produit via une filière DEEE (déchets d'équipements électroniques). Ce produit doit être repris par votre revendeur ou doit être déposé dans un centre de collecte spécifique (déchetterie).

#### **Garantie applicable en France**

Le fabricant a apporté le plus grand soin à la conception et à la fabrication de votre produit pour qu'il vous apporte entière satisfaction. Néanmoins, s'il apparaissait que votre produit était défectueux, vous bénéficiez d'une garantie commerciale de 24 mois à compter de la date d'achat. Pour mettre en œuvre cette garantie, l'utilisateur doit présenter le produit au distributeur, accompagné du ticket de caisse ou la facture d'achat.

Cette garantie, applicable en France, couvre tous les défauts du produit qui ne permettent pas une utilisation normale du produit. Elle ne couvre pas les défauts liés à un mauvais entretien, une utilisation inappropriée, une usure prévisible; ou si les recommandations du fabricant n'ont pas été respectées. La garantie ne couvre pas l'usure normale des pièces liée à l'utilisation du produit. Eu égard au défaut et de la pièce concernée, le garant décidera alors de procéder à la réparation ou au remplacement de ladite pièce.

Le garant est: CSI Starway Parc Médicis 30 Av de Pépinières 94260 Fresnes France La garantie commerciale prévue ci-dessus ne limite aucunement le droit de l'acheteur d'agir en garanties des vices cachés ou de non-conformité, telles que prévus aux codes civil et de la consommation Française.

#### **Consignes de sécurité**

#### *VEUILLER LIRE ATTENTIVEMENT ET CONSERVER CE MANUEL*

Toute personne impliquée dans l'installation, l'utilisation et la maintenance de cet appareil doit être qualifiée et suivre les instructions comprises dans ce manuel.

Soyez prudent, risques de chocs électriques!

Avant la mise en fonction, soyez certain que le produit n'ait pas subi de dommage durant le transport. Dans le cas contraire, contactez votre revendeur.

Afin de maintenir l'appareil en parfaites conditions, l'utilisateur doit suivre les instructions de sécurité et d'utilisation décrites dans ce présent document.

Notez que les dysfonctionnements dus à la modification de l'appareil

ne sont pas couverts par la garantie.

Cet appareil ne contient aucune partie remplaçable par l'utilisateur, pour toute intervention contactez votre revendeur.

*Soyez prudent risque photo biologique !*

*Attention Système d'éclairage professionnel, ne pas regarder le flux lumineux dans l'axe.*

. *entre le faisceau et une surface inflammableRisque d'incendie, maintenir une distance minimale de 5 m*

#### **IMPORTANT :**

- Le fabricant n'acceptera pas la responsabilité des dommages résultant de la non-observance de ce manuel ou de la modification de cet appareil.
- Ne pas faire cheminer le câble d'alimentation avec les autres câbles.
- Manipuler le câble d'alimentation avec les précautions d'usage.
- Ne jamais enlever les étiquettes 'stickers ' informatives du produit.
- Ne jamais laisser "traîner" les câbles (risque de chute)
- Ne pas insérer d'objets dans les aérations.
- Ne pas démonter ou modifier l'appareil. Risque d'électrocution
- Ne pas connecter cet appareil à un bloc de puissance.
- Ne pas secouer l'appareil, ne pas forcer le châssis de l'appareil lors de l'installation.
- Ne pas mettre En / Hors fonction de manière répétée.
- Ce projecteur doit être relié à la terre
- Fermer les capots lors de l'utilisation de l'appareil.
- N'utiliser cet appareil qu'après vous être familiarisé avec ses commandes et fonctions.
- Eviter tout contact avec les flammes, éloigner l'appareil des surfaces inflammables.
- Laisser toujours un espace suffisant autour de l'appareil pour permettre sa convection.
- Déconnecter l'appareil du secteur, lorsqu'il n'est pas utilisé ou avant de le nettoyer.
- Toujours débrancher l'alimentation en tenant la prise secteur et non le câble.
- Vérifier que la tension de votre installation électrique corresponde à celle requise par l'appareil.
- Vérifier que le cordon d'alimentation ne soit ni pincé ni endommagé, (prises et câbles)
- Si l'appareil est tombé ou à reçu un choc, déconnecter le immédiatement du secteur et contactez un technicien qualifié pour le vérifier.
- Si l'appareil a été soumis à d'importantes fluctuations de température, ne pas le mettre en fonction immédiatement, la condensation pourrait l'endommager en créant un court-circuit.
- Si l'appareil ne fonctionne pas correctement, le mettre hors fonction immédiatement. Emballer le, (de préférence dans son emballage d'origine), et retourner-le à votre revendeur pour réparation.
- Ce produit doit être utilisé exclusivement par un adulte en bonne santé. Il doit être installé hors de portée des enfants. Ne pas faire fonctionner l'appareil sans surveillance.
- Utiliser exclusivement un fusible de valeur identique pour son remplacement
- Ne pas utiliser l'appareil dans des zones Atex ou et à proximité de d'hydrocarbure ou de produit inflammable.
- Cet appareil doit être utilisé conformément à ce manuel, pour éviter tous dysfonctionnement

*Important : Le projecteur doit être sécurisé par une élingue de sécurité*

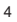

# *2* **INSTALLATION**

# *2.1* **MONTAGE**

### *Montage en accroche*

Le projecteur peut être accroché sur une structure à l'aide d'un crochet standard. Le projecteur doit également être sécurisé à l'aide d'une élingue de sécurité.

# *2.1* **ALIMENTATION ELECTRIQUE**

Grâce à ses connecteurs Powercon IN/OUT, il est possible de chaîner l'alimention des projecteurs.

- en 230 V il est possible de chaîner un maximum de 7 projecteurs - en 110 V il est possible de chaîner un maximum de 3 projecteurs

# *2.3* **UTILISATION AVEC UN CONTRÔLEUR DMX**

- Connecter la chaine DMX
- Chaque projecteur utilise 5 canaux DMX, les adresses doivent donc être incrémentées de 10 (ex :  $1 - 6 - 11 - 16 - ...$ )
- Chaque adresse DMX peut être utilisée autant de fois que nécessaire.
- Utiliser n'importe quelle adresse DMX comprise entre 001 et 510;

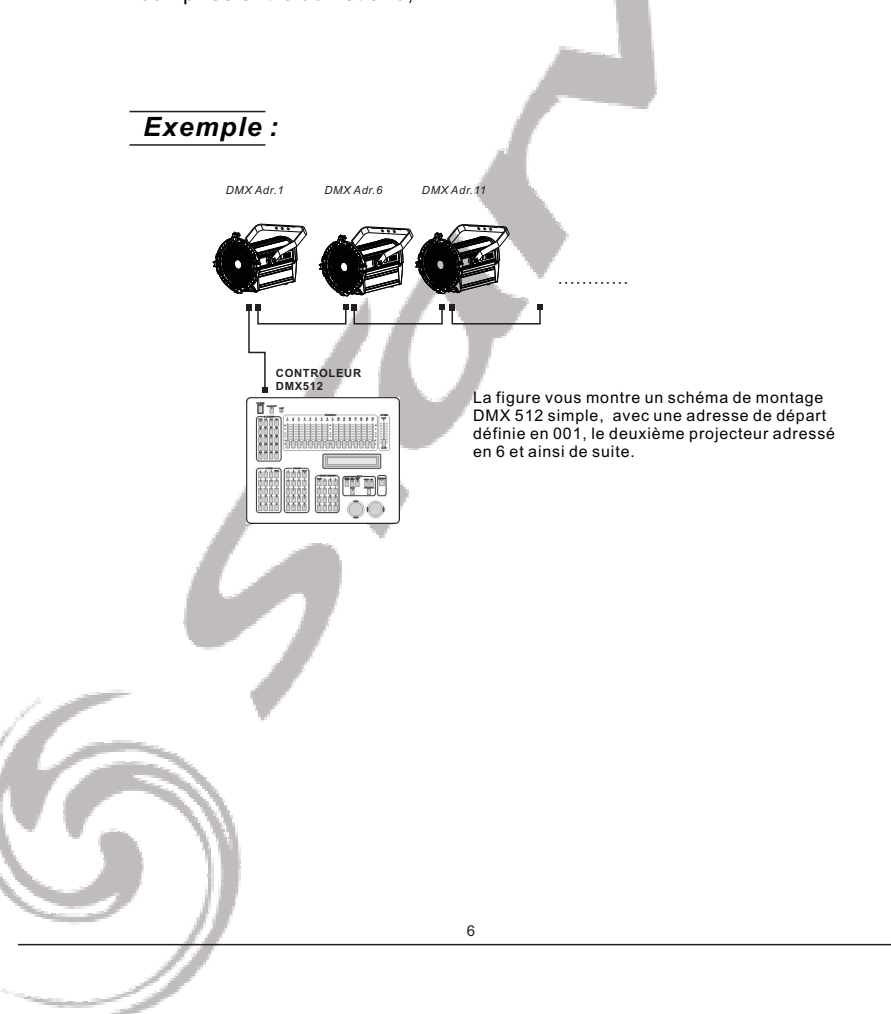

# *3* **AFFICHEUR ET MENU**

# *3.1* **BASIQUE**

Le projecteur est équipé d'un afficheur LCD et de 4 boutons de contrôle.

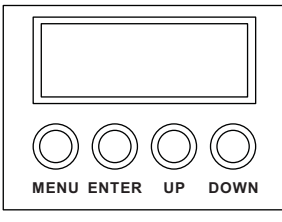

- **[MENU]** Pour entrer dans le menu ou retourner au menu principal
- **[ENTER]** Pour entrer dans le menu sélectionné **[UP]** ou pour confirmer la valeur actuelle Pour remonter dans la liste du menu ou
- pour augmenter la valeur sélectionnée
- **[DOWN]** Pour descendre dans la liste du menu ou pour diminuer la valeur sélectionnée

#### **QUICK ACCESS**

En maintenant appuyé le bouton [MENU] vous accédez directement à la section [DIM]

# *3.2* **MENU**

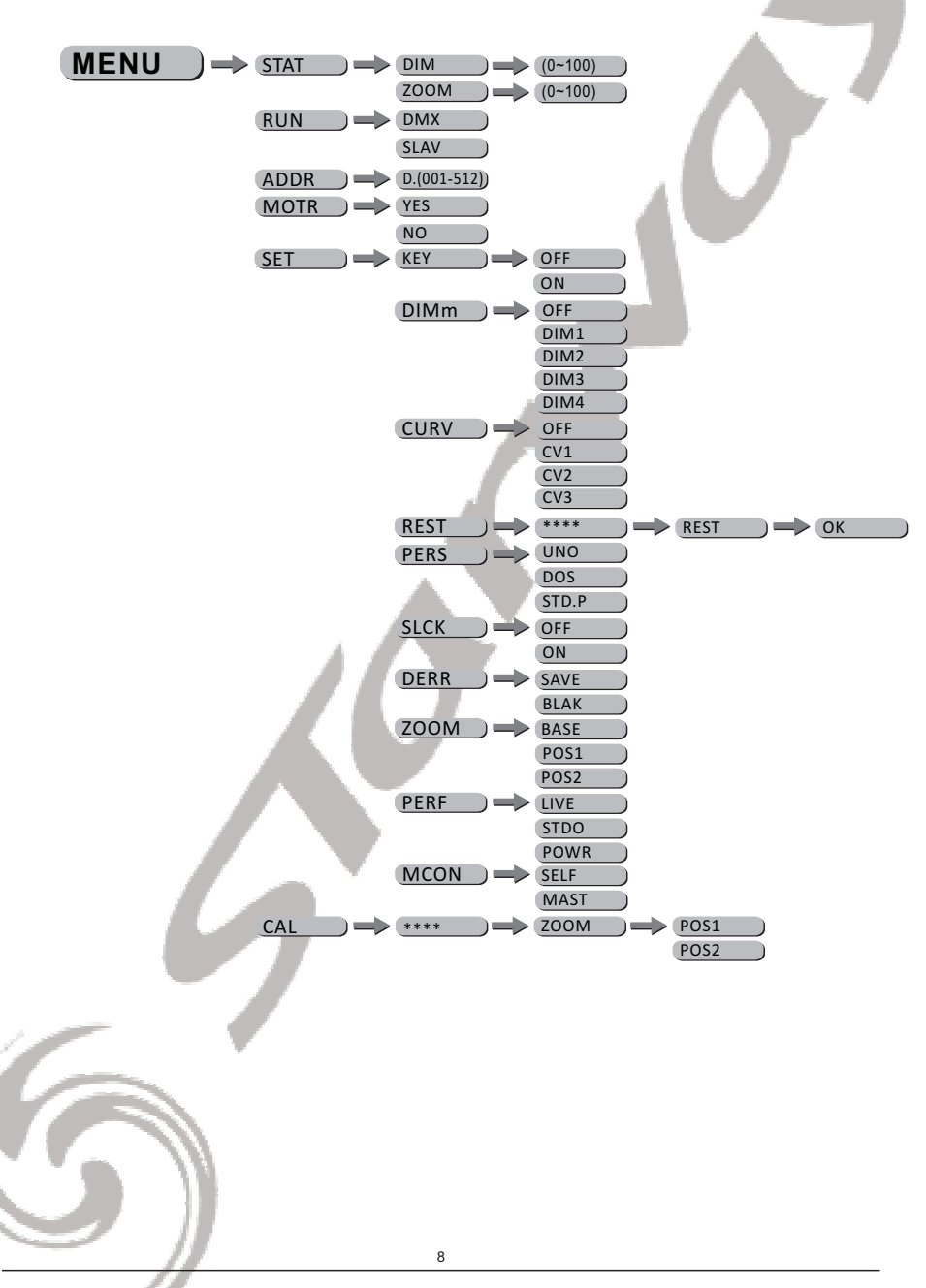

### *3.3* **MODE STATIQUE**

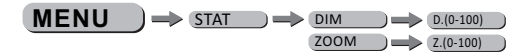

#### ¡ ¡ *STAT*

- Sélectionner le menu [STAT] et appuyez sur [ENTER]
- Modifier la valeur [DIM] (dimmer) pour modifier l'intensité du  projecteur en prenant soin de valider avec le bouton [ENTER] après modification.
- Définir la valeur du [Zoom] de 18° à 60° en prenant soin de valider  avec le bouton [ENTER] après modification.

*Note : En utilisant le mode statique et que le menu [MCON] est validé sur [MAST], le projecteur transfert le paramètre d'intensité [DIM] aux autres projecteurs de la chaîne DMX. Lorsque le projecteur reçoit du DMX, le projecteur revient en mode normal (DMX) après 2 minutes sans opération sur le menu*

## *3.4* **MENU RUN**

 $MENU$   $\Rightarrow$  Run  $\Rightarrow$  DMX **SLAV**

¡ ¡ *RUN*

- Sélectionner le menu [RUN] et appuyez sur [ENTER]
- [DMX] Mode permettant de gérer le projecteur via une console DMX. Prendre soin de valider avec le bouton [ENTER] après la modification.
- [SLAV] Mode permettant de gérer le projecteur en mode maître esclave. Prendre soin de valider avec le bouton [ENTER] après la modification.

#### *3.5* **ADRESSE DMX**

 $MENU$   $\implies$  DMX  $\implies$  D(001~512)

¡ ¡ *DMX*

- Entrer dans le menu ¡ **DMX**¡ et ajuster l 'adresse DMX.

### *3.6* **RESET DU MOTEUR DE ZOOM**

9 ¡ ¡ *MOTR* - Sélectionner le menu [MOTR] et appuyer sur [ENTER] - Utiliser les touches [UP] et [DOWN] pour selectionner : - [YES] et validez avec [ENTER] pour reseter la position du moteur de zoom à son origine. [NO] et valider avec [ENTER] dans ce cas aucune action n'est effectuée  $MENU$   $\Rightarrow$  <u>motr</u>  $\Rightarrow$  <u>no</u> **YES** 

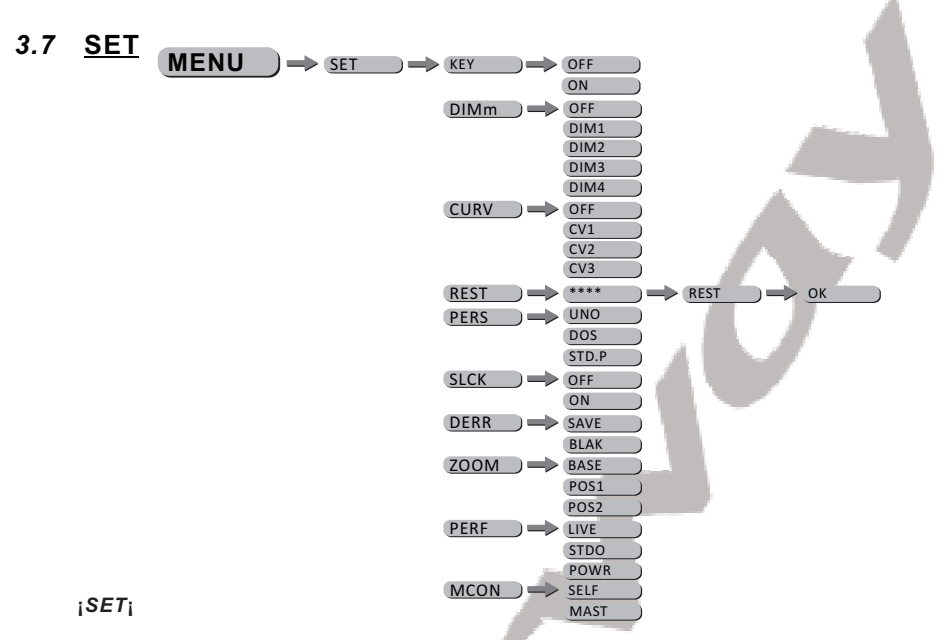

- Sélectionner le menu [KEY] et appuyer sur [ENTER] Lorsque le projecteur est basculé en mode KEY ON, entrer le mot de passe de manière a pouvoir entrer dans le menu. Après 30 secondes ou Allumage extinction su projecteur. *MOT DE PASSE USINE : [UP] – [DOWN] – [UP] – [DOWN] puis appuyer sur le bouton [ENTER]*

Dans le sous menu [DIM] modifier la courbe du dimmer. *-* Lorsque [DIM] est sur le mode OFF le dimmer est linéaire, pour utiliser les modes non linéaires choisir l'un des 4 modes disponibles. Par défaut, le projecteur est configuré en mode [DIM4]

- Dans le sous menu [CURV] modifier la courbe de réponse des Leds comme indiqué dans le graphique ci dessous

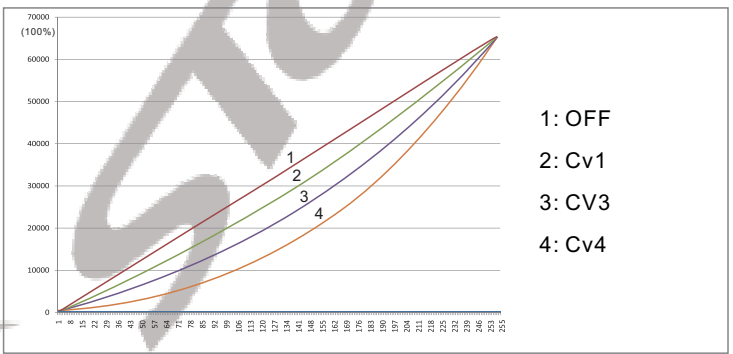

- [REST] permet de rappeler l'ensemble des paramètres usine –Veillez à appuyez sur [ENTER]

[PERS] permet de choisir la personnalité de votre projecteur entre [UNO], [STD.P] ou [DOS] –Appuyer sur [ENTER] (section décrite plus loin) [SLCK] vous permet de valider le vérouillage du menu SET et de ses sous menus.lorsque [SLCK] est activé sur ON il faut rentrer le mot de passe usine (UP - DOWN - UP - DOWN - ENTER) pour accéder au menu settings..

- [DERR] Permet de valider le maintient de la dernière valeur DMX recue en cas de perte de signal en validant sur [SAVE] ou de passer en black out en cas de perte de signal en validant sur [BLACK].
- [ZOOM] Permet de calibrer les deux positions [POS1] et [POS2] ansi que la position de base [BASE]
- [PERF] Permet de valider la puissance du projecteur entre [LIVE], [STDO] et [POWR]
- [MCON] (master control) Permet de valider si, en mode STATIQUE, le projecteur renvoie son paramètre d'instensité ou non [MAST] le projecteur renvoie son paramètre d'intensité [SELF] Le projecteur ne renvoie pas son paramètre d'intensité.

## *3.8* **CALIBRATION**

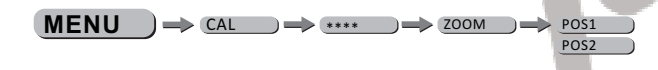

#### ¡ ¡ *CAL*

- Sélectionner le menu [CAL] et appuyer sur [ENTER]
- Entrer le mot de passe de dévérrouillage (UP-DOWN-UP-DOWN-ENTER)
- Sélectionner le menu [ZOOM] et appuyer sur [ENTER]
- Modifier la valeur des positions [POS1] et [POS2] en modifiant les valeurs des paramètres
- Puis valider avec le bouton [ENTER].

# *3.9* **BONTON DE REGLAGE**

Bouton de réglage situé à l'arrière du projecteur. A n'immporte quel moment appuyez 2 fois sur le bouton de réglage et le projecteur bascule instantanément en mode statique. - Modifier l'intensité du projecteur

- Puis valider avec le bouton [ENTER].
- Sélectionner le menu [ZOOM] et appuyez sur [ENTER]
- Modifier la valeur du zoom

Puis valider avec le bouton [ENTER].

# *4* **UTILISATION AVEC UN CONTRÔLEUR DMX**

### *4.1* **ADRESSAGE BASIQUE**

- Connecter tous les projecteurs en série en utilisant un cable DMX standard.
- Ajuster l 'adresse DMX dans le menu DMX.
- Plusieurs projecteurs peuvent utiliser la même adresse DMX ou utiliser des adresses DMX indépendantes

# *4.2* **AFFECTATION DES CANAUX**

¡ Note: ce produit peut être configuré en 3 modes différents : ¡ ¡ ¡ ¡ ¡ ¡ *UNO , DOS , STD.P*

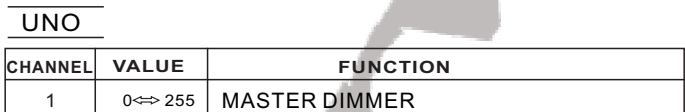

DOS

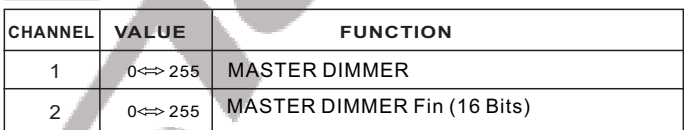

STD.P

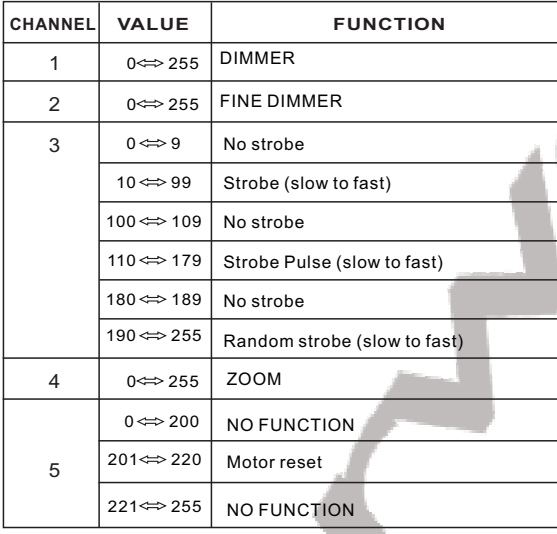

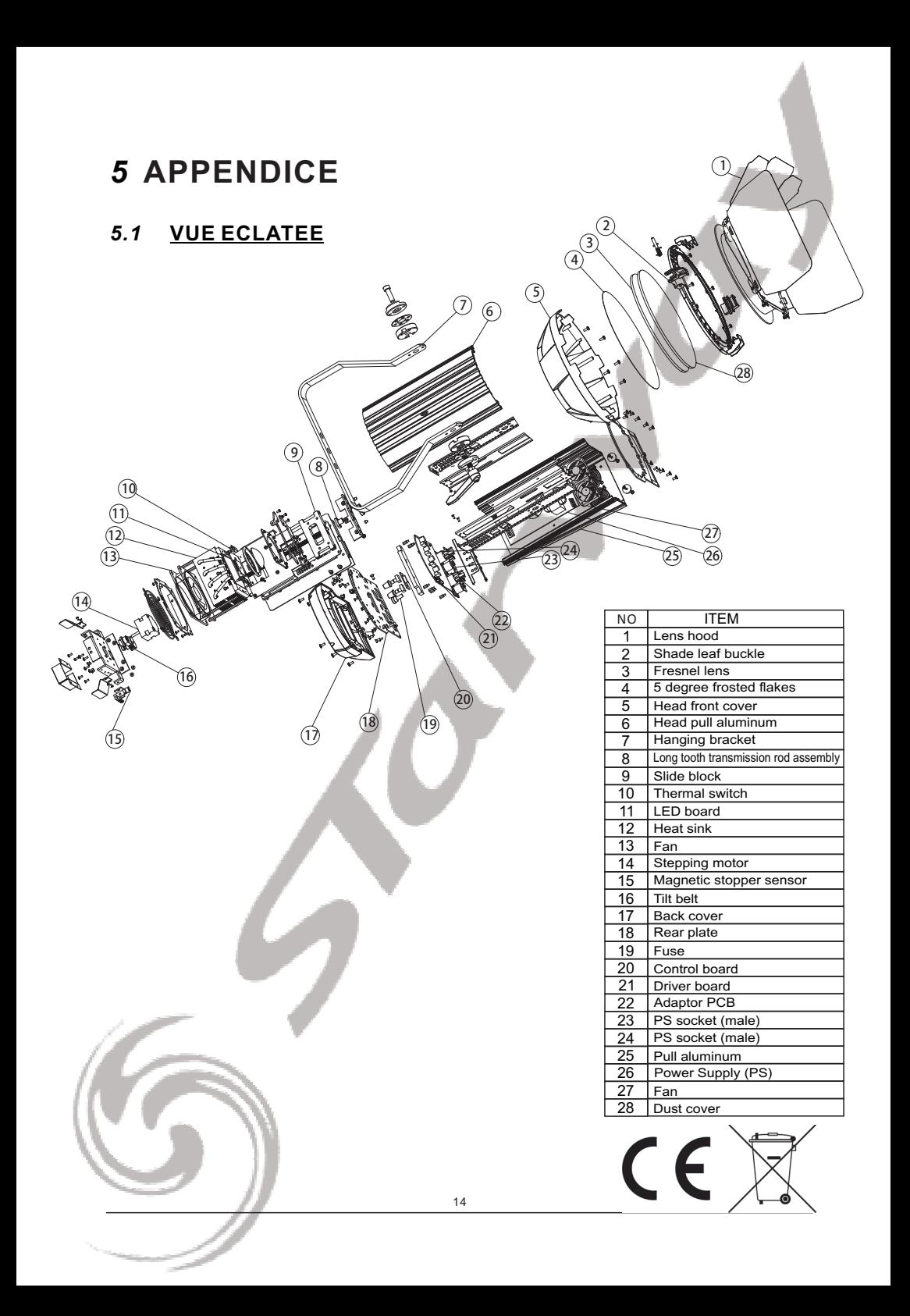